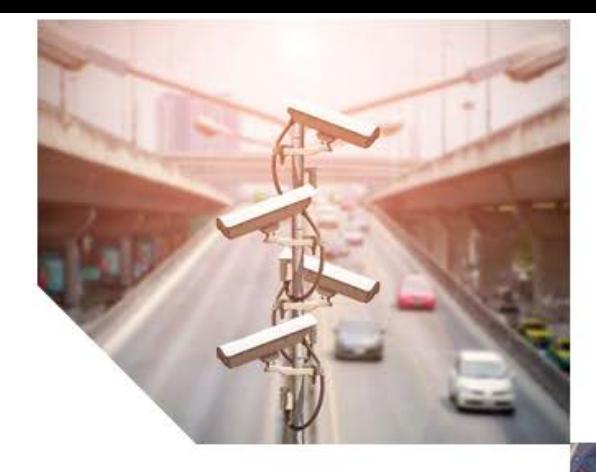

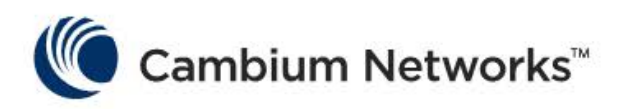

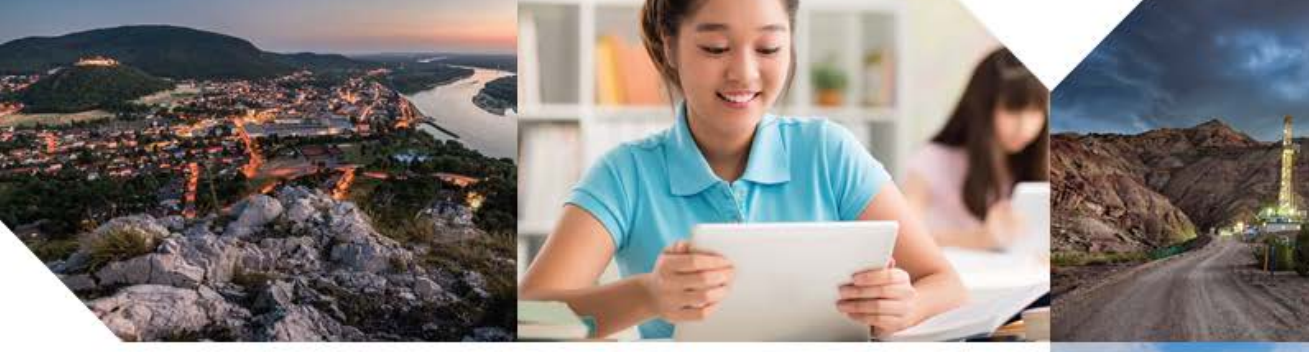

# USER GUIDE

# **cnHeat 1.0**

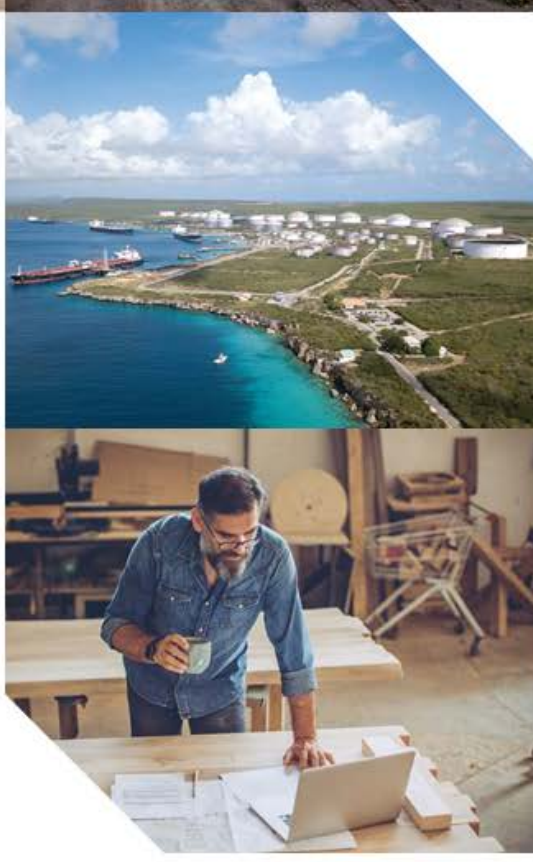

#### Accuracy

While reasonable efforts have been made to assure the accuracy of this document, Cambium Networks assumes no liability resulting from any inaccuracies or omissions in this document, or from use of the information obtained herein. Cambium reserves the right to make changes to any products described herein to improve reliability, function, or design, and reserves the right to revise this document and to make changes from time to time in content hereof with no obligation to notify any person of revisions or changes. Cambium does not assume any liability arising out of the application or use of any product, software, or circuit described herein; neither does it convey license under its patent rights or the rights of others. It is possible that this publication may contain references to, or information about Cambium products (machines and programs), programming, or services that are not announced in your country. Such references or information must not be construed to mean that Cambium intends to announce such Cambium products, programming or services in your country.

#### Copyrights

This document, Cambium products, and 3<sup>rd</sup> Party software products described in this document may include or describe copyrighted Cambium and other 3<sup>rd</sup> Party supplied computer programs stored in semiconductor memories or other media. Laws in the United States and other countries preserve for Cambium, its licensors, and other 3rd Party supplied software certain exclusive rights for copyrighted material, including the exclusive right to copy, reproduce in any form, distribute and make derivative works of the copyrighted material. Accordingly, any copyrighted material of Cambium, its licensors, or the 3<sup>rd</sup> Party software supplied material contained in the Cambium products described in this document may not be copied, reproduced, reverse engineered, distributed, merged or modified in any manner without the express written permission of Cambium. Furthermore, the purchase of Cambium products shall not be deemed to grant either directly or by implication, estoppel, or otherwise, any license under the copyrights, patents or patent applications of Cambium or other 3rd Party supplied software, except for the normal non-exclusive, royalty free license to use that arises by operation of law in the sale of a product.

#### Restrictions

Software and documentation are copyrighted materials. Making unauthorized copies is prohibited by law. No part of the software or documentation may be reproduced, transmitted, transcribed, stored in a retrieval system, or translated into any language or computer language, in any form or by any means, without prior written permission of Cambium.

#### License Agreements

The software described in this document is the property of Cambium and its licensors. It is furnished by express license agreement only and may be used only in accordance with the terms of such an agreement.

#### High Risk Materials

Cambium and its supplier(s) specifically disclaim any express or implied warranty of fitness for any high-risk activities or uses of its products including, but not limited to, the operation of nuclear facilities, aircraft navigation or aircraft communication systems, air traffic control, life support, or weapons systems ("High Risk Use"). Any High Risk is unauthorized, is made at your own risk and you shall be responsible for any and all losses, damage or claims arising out of any High-Risk Use.

© 2019 Cambium Networks Limited. All Rights Reserved.

# cnHeat Overview

Built upon Cambium Networks' expertise in RF planning, propagation, and modeling as seen in LINKPlanner and integrated with GIS data down to 1-meter precision, cnHeat generates highly accurate RF predictions and derivative services that accurately represent the reality of the RF world.

## How to Login

cnHeat can be accessed via a supported web browser at [https://cnheat.cambiumnetworks.com.](https://cnheat.cambiumnetworks.com/)

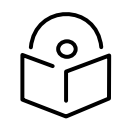

Note Currently Chrome and Firefox are the only supported web browsers.

At the prompt, enter your cnHeat account name and password:

#### Figure 1 Login Screen

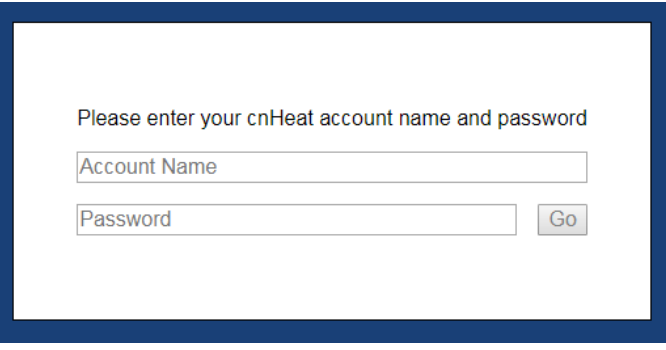

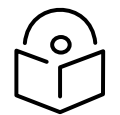

Note The account name and password are provided after an order has been placed and the account has been properly activated. For more information, visit the Cambium Networks website at [https://www.cambiumnetworks.com/products/software/cnheat.](https://www.cambiumnetworks.com/products/software/cnheat)

### How to Navigate

The following types of navigations are supported:

- **Mouse**
- **Keyboard**
- [Onscreen](#page-3-1)

### <span id="page-2-0"></span>**Mouse**

- Pan: Click + Drag
- Zoom In: Double Left Click
- Zoom Out: Double Right Click
- Zoom In/Out: Wheel Scroll

### <span id="page-3-0"></span>Keyboard

- Pan: Arrows
- Page Pan: Home/End/Page Up/Page Down
- $\bullet$  Zoom In:  $(+)$
- Zoom Out: (-)

### <span id="page-3-1"></span>Onscreen

Zoom In/Out: +/- buttons (Bottom right corner of screen)

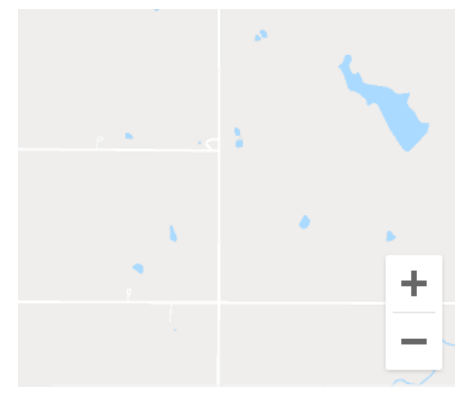

### How to toggle between base maps

cnHeat supports the standard Road and Satellite base maps from Google. By default, Satellite view is selected. To select the Road map, click the Map button in the upper left corner of the Screen.

#### Figure 2 Toggle between base Maps

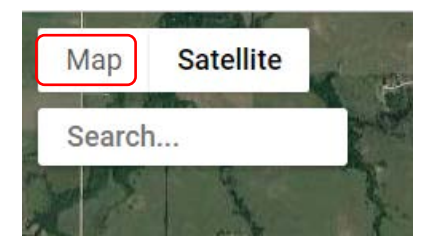

Click Satellite to revert to the Satellite base map.

## How to search for a location

A search bar has been added to assist in navigation. When the address is known click the Search button, type the address, and hit the Enter key on the keyboard. The map will attempt to place a red marker and navigate to the location identified.

#### Figure 3 Search Location

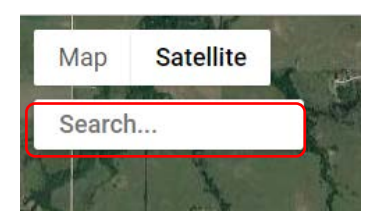

#### Figure 4 Search Location (Sample)

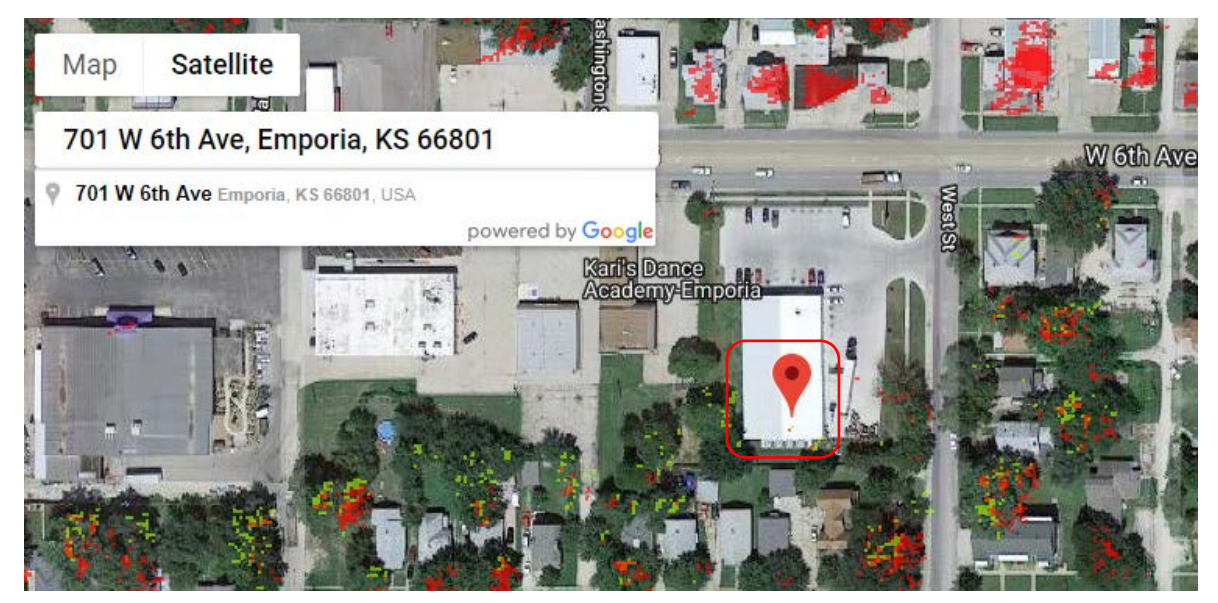

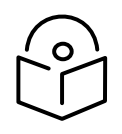

Note All locations provided through the Search button are best effort and as such the accuracy is not guaranteed. When possible seek additional means to verify the position of the address. (e.g. customer description of the property or turn by turn directions from the customer).

### How to enable/disable coverage

Because it may be desirable to hide coverage from certain towers when reviewing connectivity options, the coverage for each tower can be enabled/disabled by Left Clicking the tower name in the top right corner of the screen. Blue background indicates the coverage is enabled and white background indicates the coverage is disabled.

In the below example, Tower 1 is enabled while Towers 2 and 3 are disabled.

All the towers can be shown at the same time by Left Clicking Show All in the top right corner of the screen. If all towers are selected, then Show All is changed to Hide All. Left Clicking Hide All causes all towers to be unselected.

#### Figure 5 Enable/Disable coverage

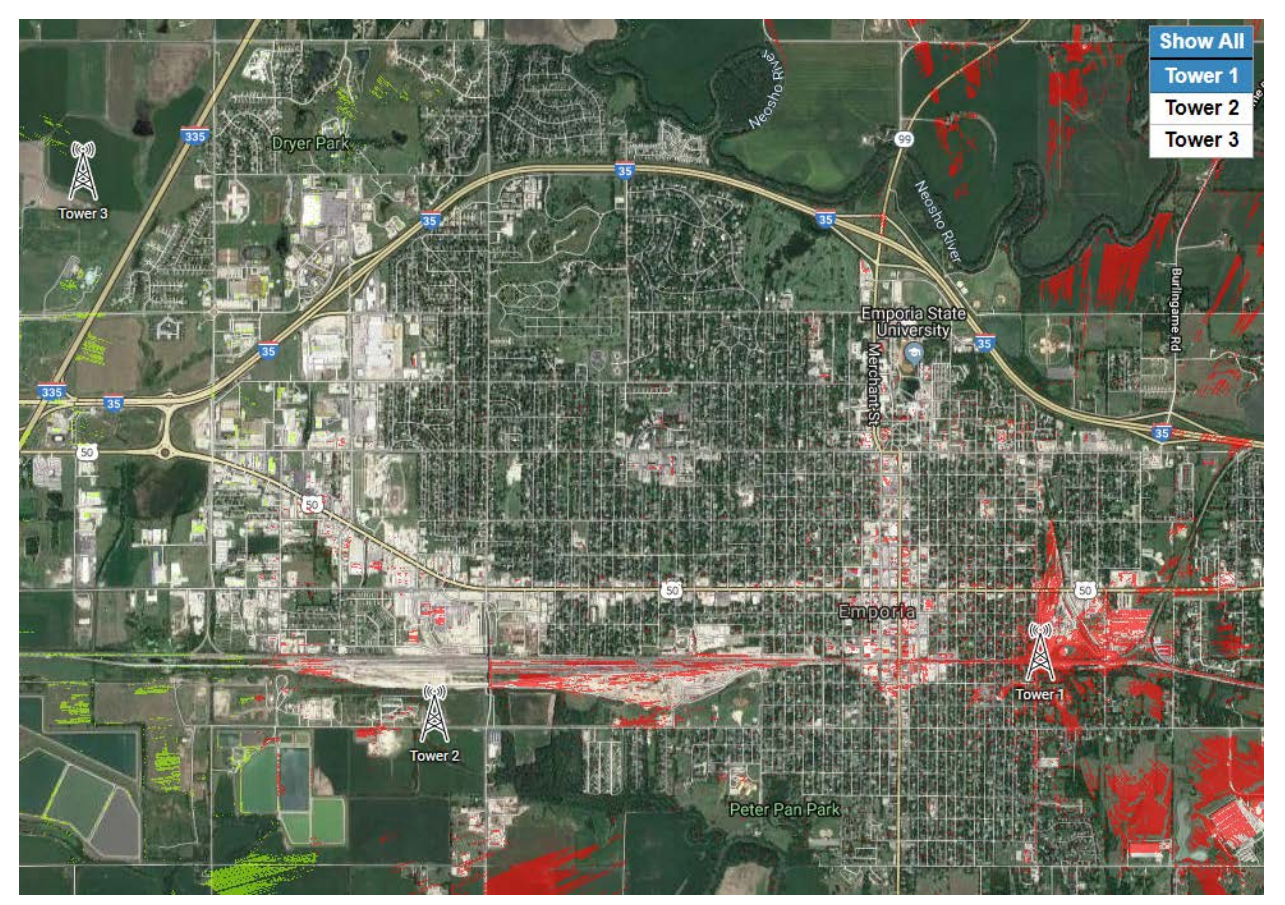

# How to adjust opacity of coverage

A slider has been provided in the bottom right corner of the screen to allow the user to adjust the opacity of the coverage maps. This can be important when the coverage obscures the base map below it.

Sliding to the left reduces opacity while sliding to the right increase opacity.

#### Figure 6 Adjust opacity of coverage

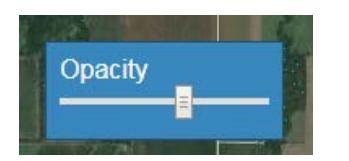

## How to interpret data

This section provides the following details:

- Color coding of coverage
- **Trees**
- **Confidence**
- Phantom coverage

### <span id="page-6-0"></span>Color coding of coverage

The coverage will be color coded to meet the definition of the RSSI levels as defined by the customer in the site template.

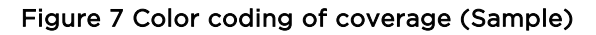

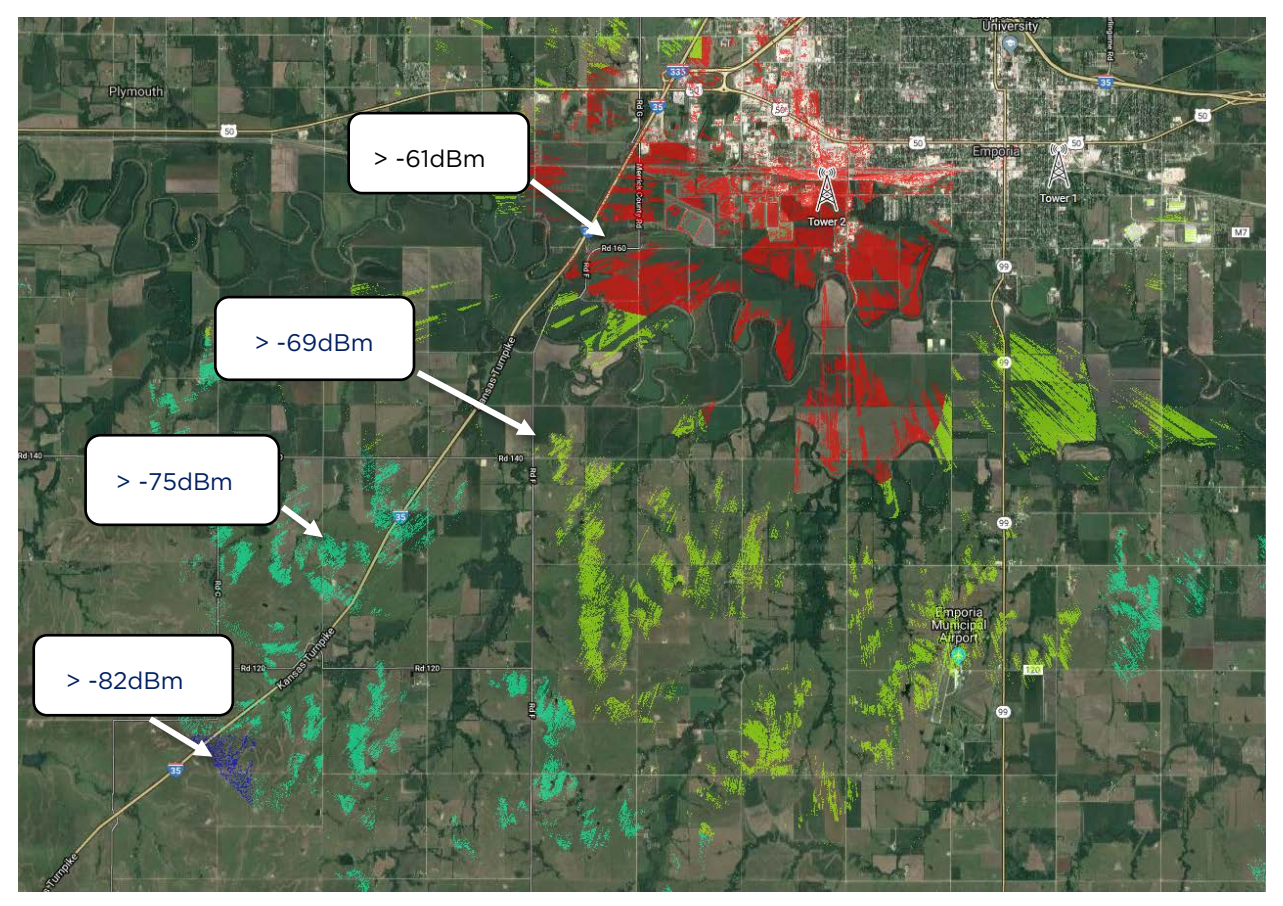

### <span id="page-6-1"></span>Trees

cnHeat takes into account the height of all terrestrial features (buildings, trees, terrain). Coverage is generated for all points where a SM could be placed above that point and have connectivity to the tower. When coverage is shown above trees it is an indication that if the SM was mounted ABOVE the tree that it would be able to connect to the tower.

#### Figure 8 Trees

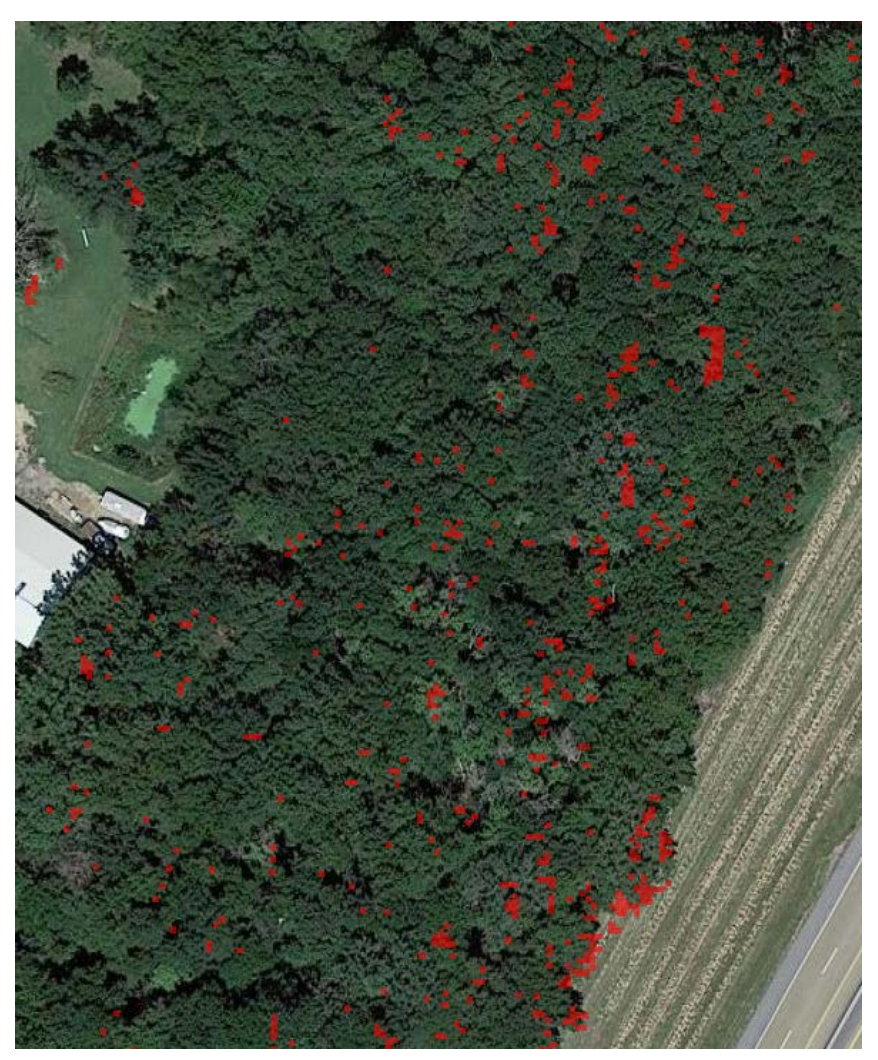

### <span id="page-7-0"></span>**Confidence**

The confidence of connectivity can typically be correlated to the number of pixels shown for a building.

#### Figure 9 Confidence

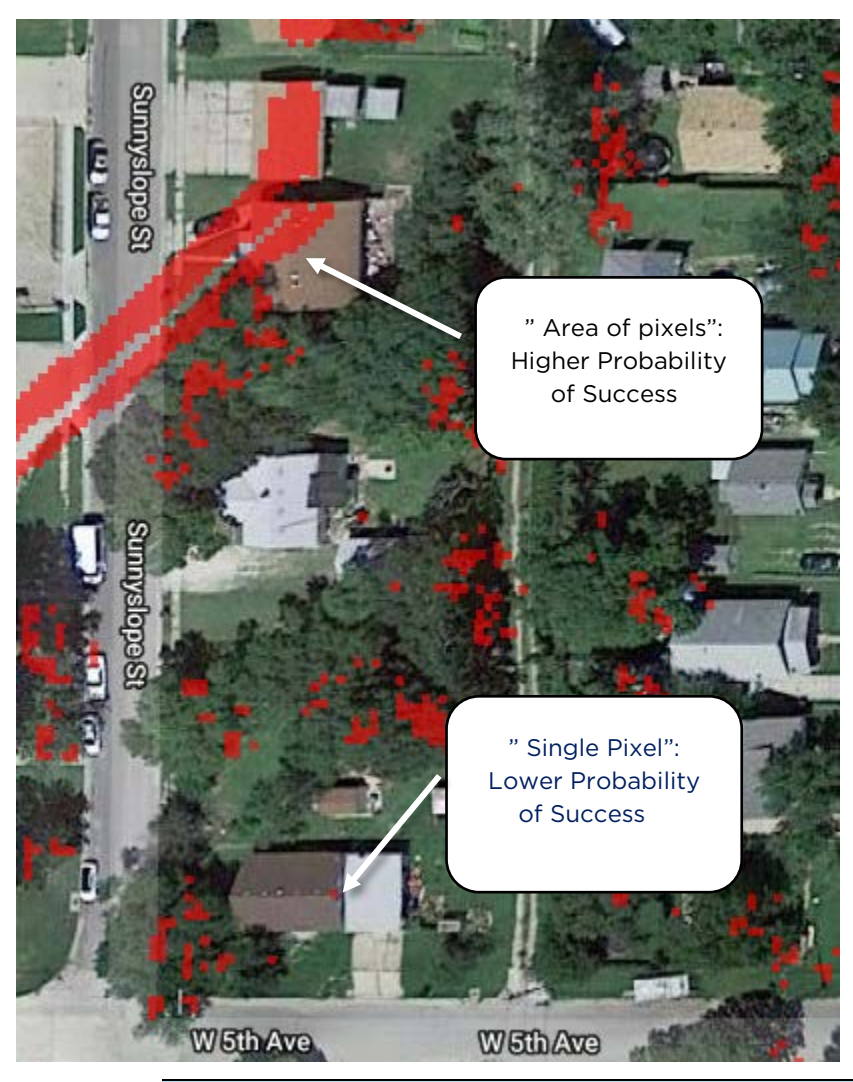

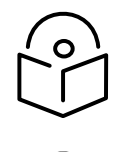

Note In cases where the probability of success is lower, the risk can typically be mitigated if the height of the SM can be raised above the height of the prediction.

Note The cnHeat service provides estimates of wireless coverage based on information provided by customer and other publicly available information. The maps produced by the cnHeat service are maps of estimated coverage and should be used for informational purpose only. Cambium makes no guarantees that such maps are accurate.

### <span id="page-8-0"></span>Phantom coverage

cnHeat is a composite of multiple data sets taken over different points in time. As such datasets will not always align and sometimes phantom coverage is created.

#### Example:

A tree was present in RF prediction data but is missing in Google satellite base map. Consequently, cnHeat appears to falsely show coverage at this location.

#### Figure 10 Phantom coverage

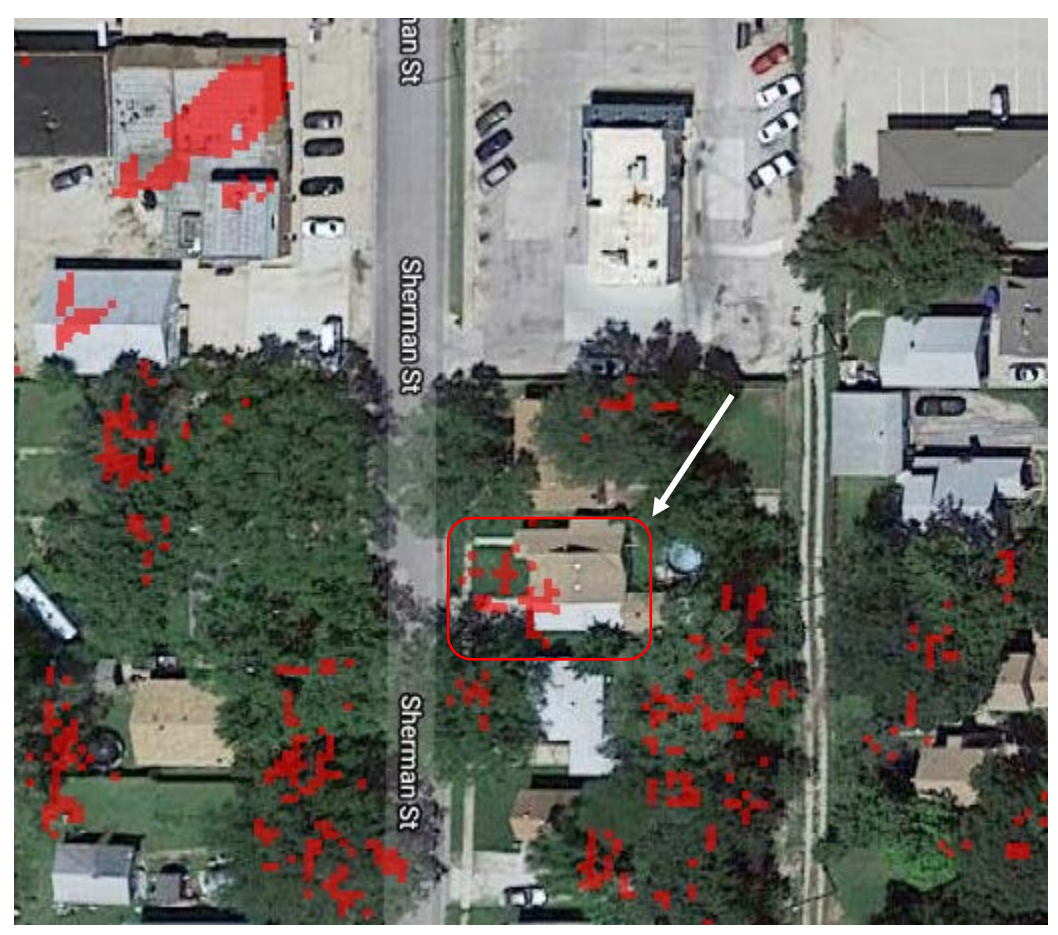

This anomaly can typically be identified because coverage in trees tends to show a distinctive "shotgun" pattern. Also, in this case coverage starts in the yard and extends over a portion of the home which is unlikely given the grove of trees around the property and the lack of coverage for other buildings in the area.

## Cambium Networks

Cambium Networks provides professional grade fixed wireless broadband and microwave solutions for customers around the world. Our solutions are deployed in thousands of networks in over 153 countries, with our innovative technologies providing reliable, secure, cost-effective connectivity that's easy to deploy and proven to deliver outstanding metrics.

Our award-winning Point to Point (PTP) radio solutions operate in licensed, unlicensed and defined use frequency bands including specific FIPS 140-2 solutions for the U.S. Federal market. Ruggedized for 99.999% availability, our PTP solutions have an impeccable track record for delivering reliable high-speed backhaul connectivity even in the most challenging non-line-of-sight RF environments.

Our flexible Point-to-Multipoint (PMP) solutions operate in the licensed, unlicensed and Federal frequency bands, providing reliable, secure, cost effective access networks. With more than three million modules deployed in networks around the world, our PMP access network solutions prove themselves day-in and day-out in residential access, leased line replacement, video surveillance and smart grid infrastructure applications.

Cambium Networks solutions are proven, respected leaders in the wireless broadband industry. We design, deploy and deliver innovative data, voice and video connectivity solutions that enable and ensure the communications of life, empowering personal, commercial and community growth virtually everywhere in the world.

### Contacting Cambium Networks

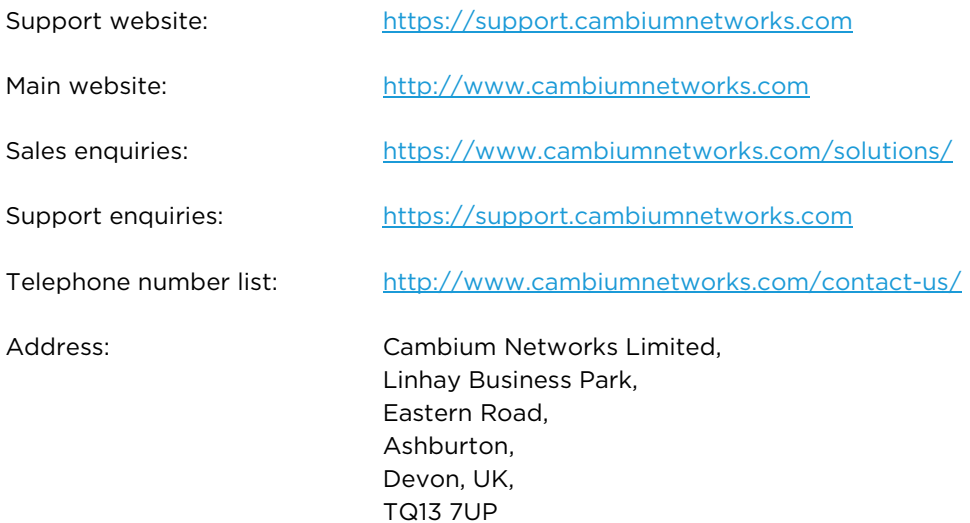